**Annex 5**

### **How to create an account for online liquor applications**

## **Particle 2 Create an account**

Click the "Proceed to create account (not applicable to licensee)"

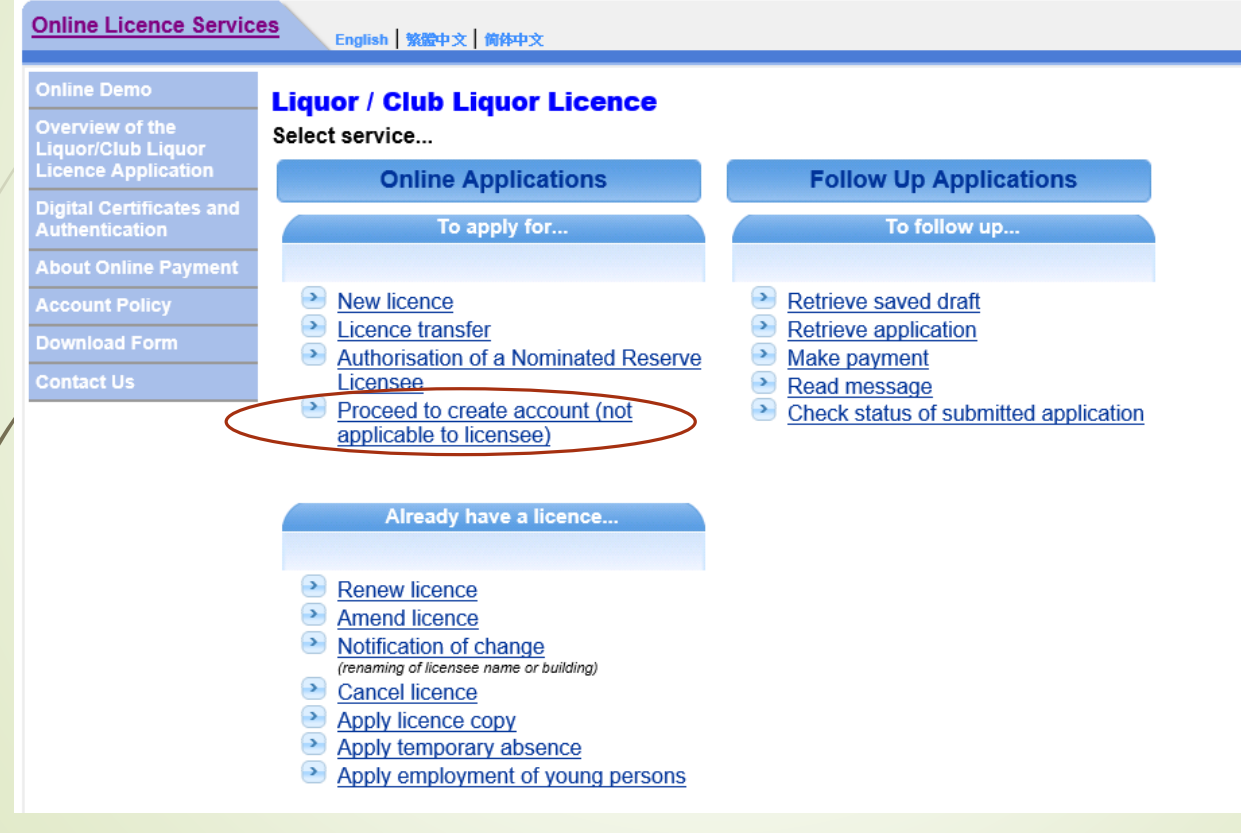

### ■ Read the message before clicking the "Agree" button

\_iquor / Club Liquor Licence > To apply for new licence / licence transfer...

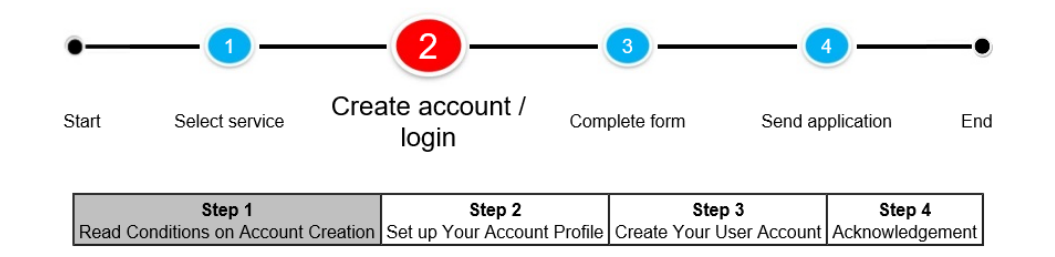

- . The Liguor Licensing Board (LLB), a statutory body established under the Dutiable Commodities (Liguor) Regulations who is responsible for the licensing of premises used for the sale or supply of liguor for consumption on premises, has given consents to accept applications and documents in form of electronic records.
- . For security reason, personalised online services are provided to users with accounts only. For any change of personal particulars afterwards, you should amend the profile after successful login to the system.
- . You need to provide your name, location of your premises, mobile phone number, e-mail address and correspondence address to create an account online. Upon successful creation, you can use your account to:
	- · Submit new licence or licence transfer application:
	- Check status of submitted application:
	- · Read messages from the Licensing Office; and
	- · Make payment (if necessary)

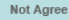

### Fill in all items before clicking the "Confirm" button

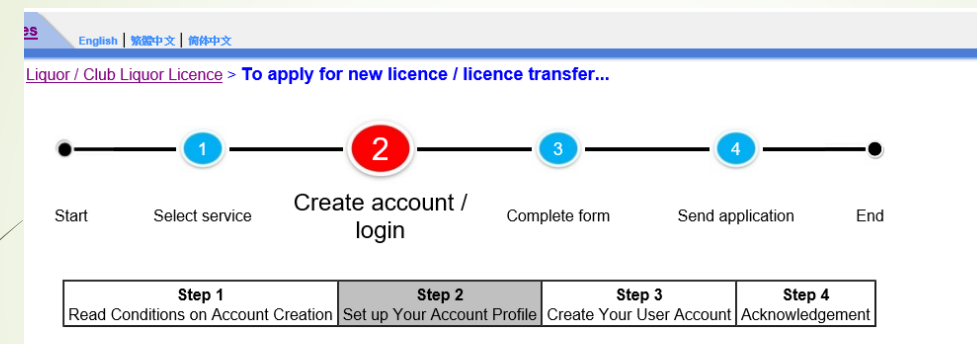

Please provide your personal profile for account creation. The particulars will be used as default in the electronic forms.

#### All items are mandatory

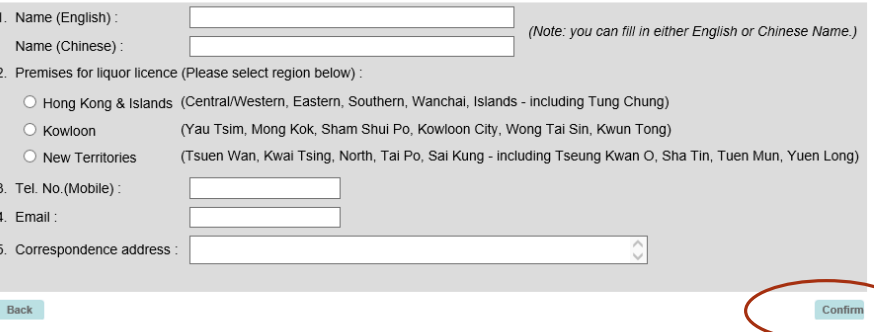

- 1. enter the user name in the box;
- 2. download the Password Request Form (Form) for signing by the applicant

Note: Please safe keep your user name to enable you to log in the system once the password has been assigned to you. You have to download the Password Request Form to obtain the password assigned by LLB. After you have sig the Form, please upload the completed Form to the system.

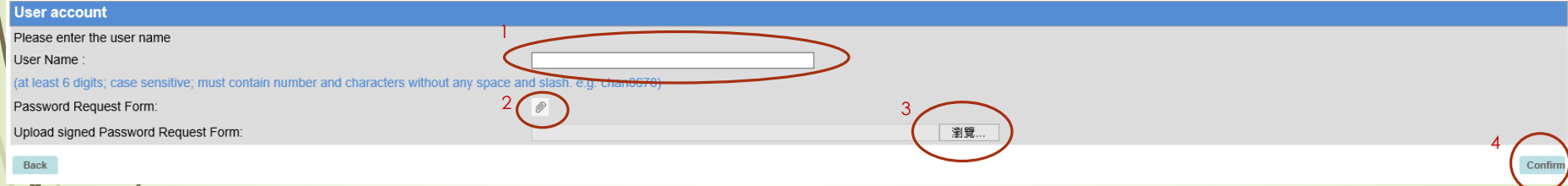

- 3. upload the completed Form to the system
- 4. click the "Confirm" button

 The Password will be sent to your correspondence address within the next 3 working days.

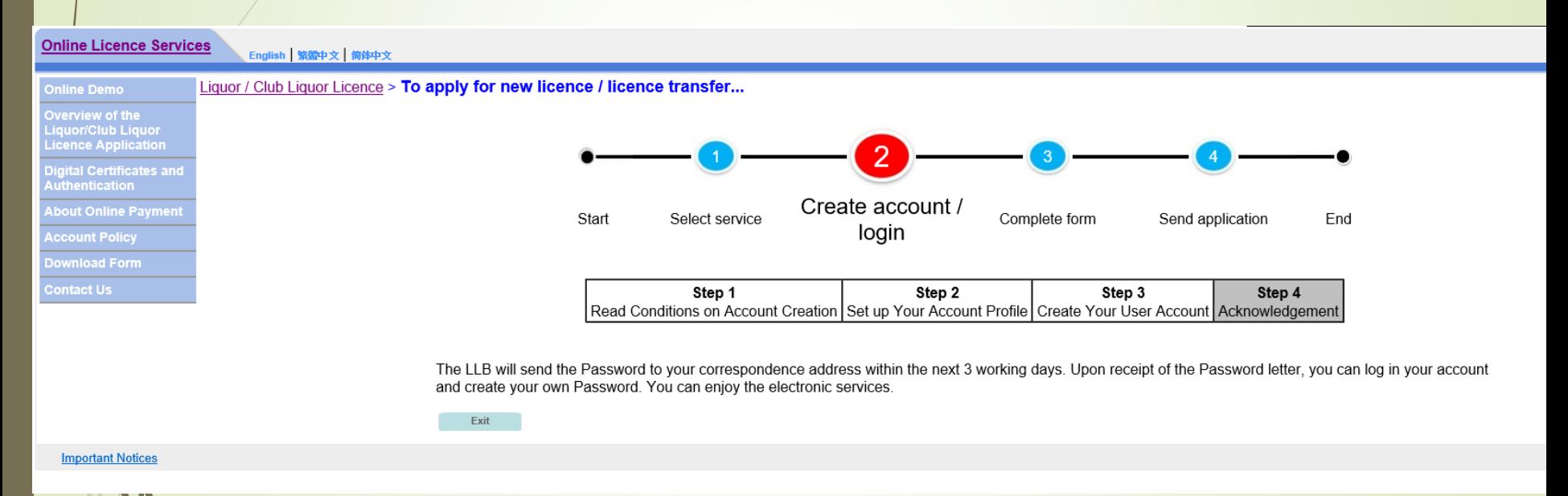

# **Enquiry**

 For enquiries over the application, please contact the respective Liquor Licensing Office.

### Hong Kong & Islands

**Assistant Secretary** Liquor Licensing Board. 8th Floor, Lockhart Road Municipal Services Building, 225 Hennessy Road, Wanchai, Hong Kong Tel. No.: 2879 5779 / 2879 5728 Fax No.: 2507 2964

#### Kowloon

**Assistant Secretary** Liquor Licensing Board, 4th Floor, Pei Ho Street Municipal Services Building, 333 Ki Lung Street, Sham Shui Po, Kowloon Tel. No.: 2729 1237 / 2729 1126 Fax No.: 3146 5319

#### **New Territories**

Assistant Secretary Liquor Licensing Board, 4th Floor, Tai Po Complex, No. 8, Heung Sze Wui Street, Tai Po, New Territories Tel. No.: 3183 9255 / 3183 9220 Fax No.: 2606 3350

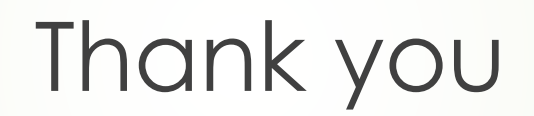